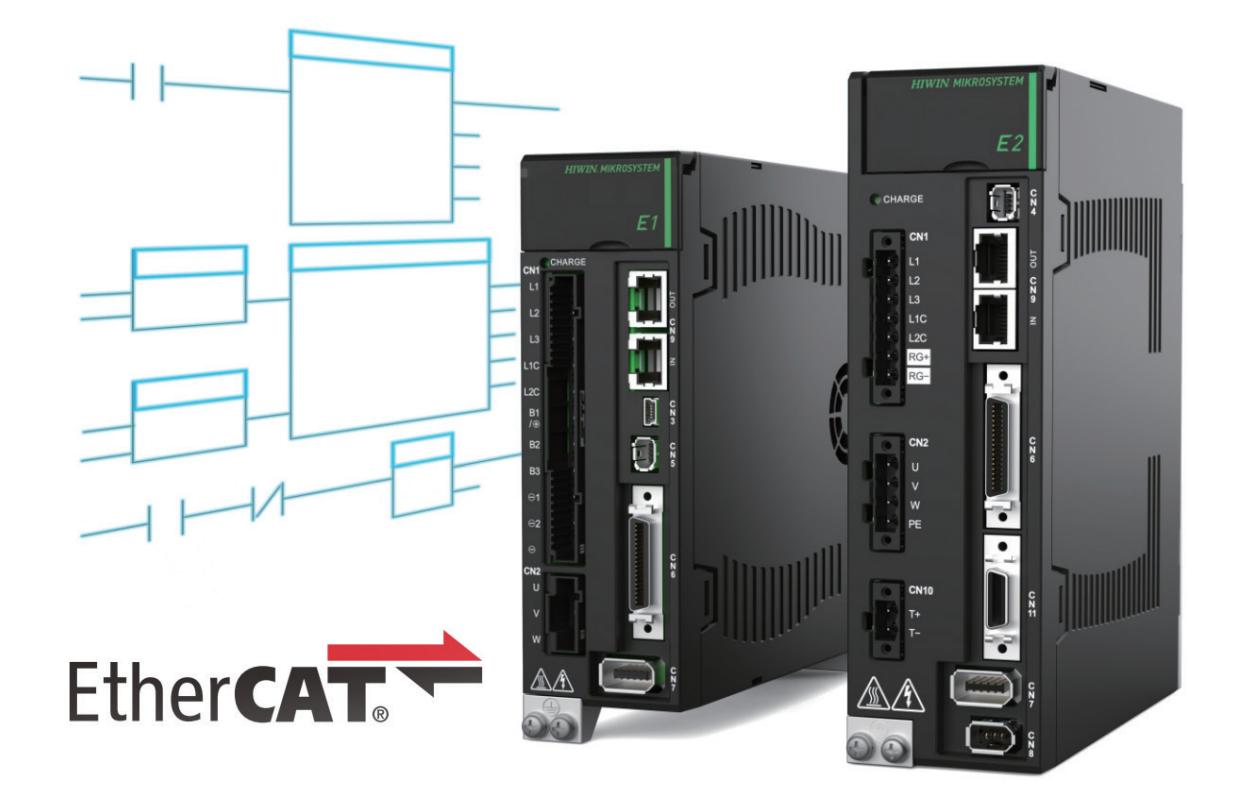

# Function Blocks Application Manual

E Series EtherCAT Drive with OMRON Sysmac Studio

> www.hiwinmikro.tw MD35UJ01-2310\_V1.0

### 改訂履歴

マニュアルのバージョンは表紙の下にも記載されています。

## MD35UJ01-2310\_V1.0 バージョン

改定年月

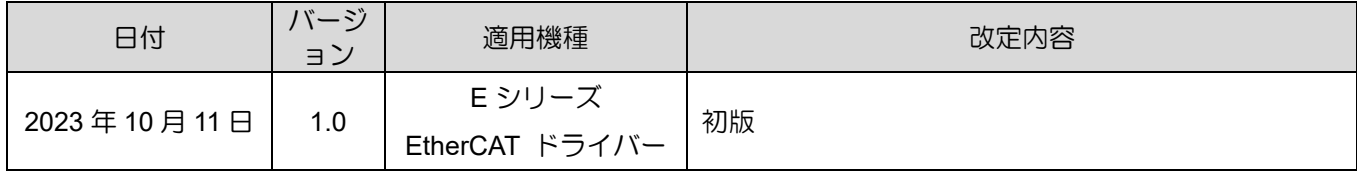

# ソフトウェア / ハードウェアの仕様

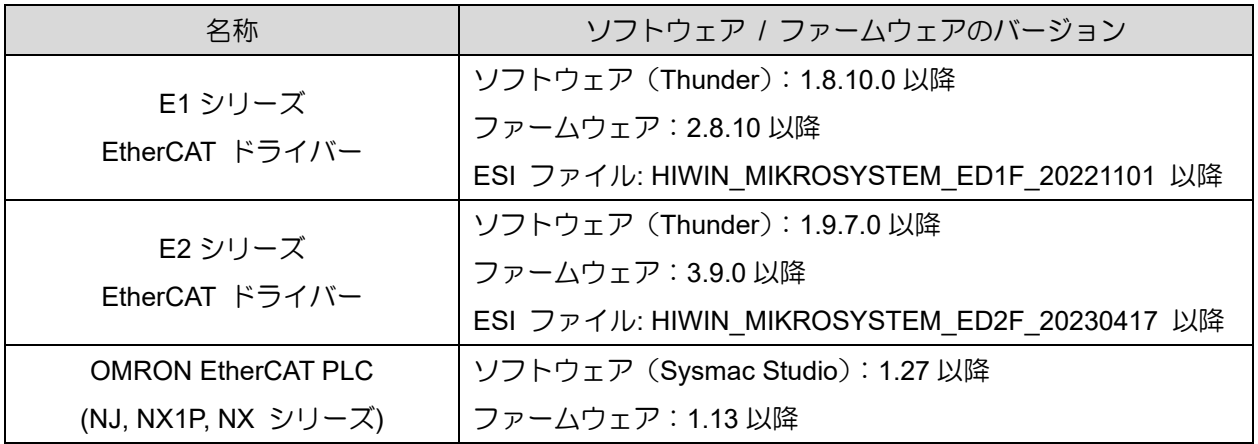

# 目次

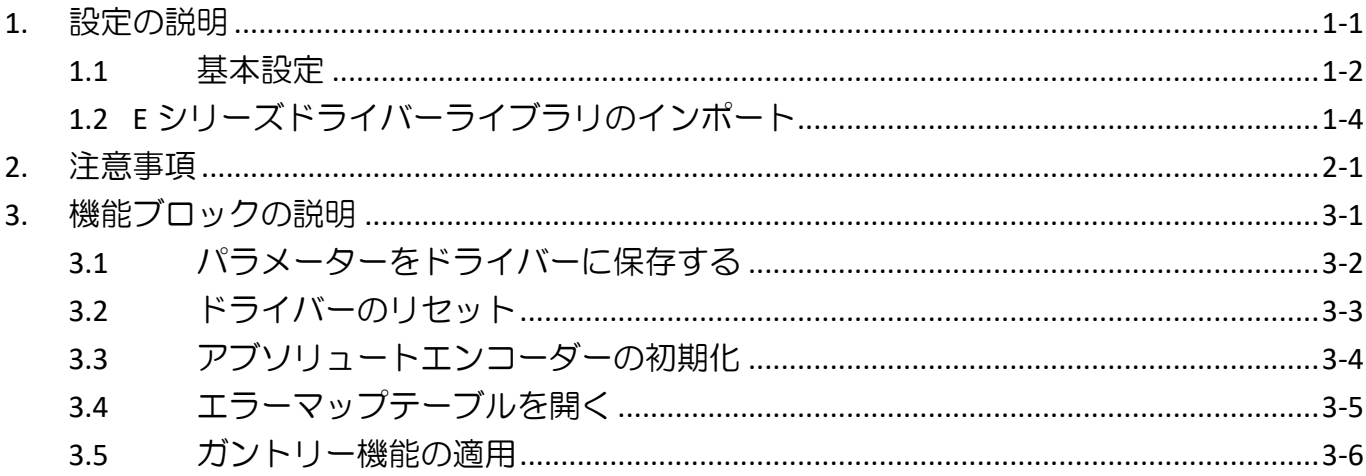

# <span id="page-4-0"></span>1. 設定の説明

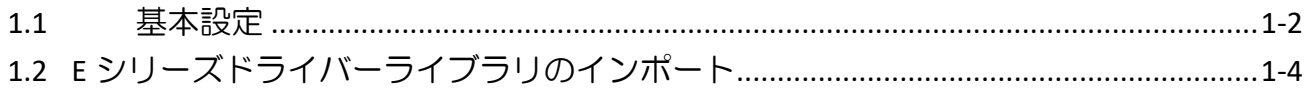

**HIWIN** MIKROSYSTEM MD35UJ01-2310

### <span id="page-5-0"></span>1.1 基本設定

1. Sysmac Studio の EtherCAT 設定から E シリーズ EtherCAT ドライバーの ESI ファイルをロー ドした後、Output/Input のデフォルト PDO 設定 (最初のセット: RxPDO1、TxPDO1) を選択しま す。

|                   | Edit PDO Map Settings   |                    |                                 |                                                                                    |                                 |                       |                                 |                               |        | $\times$<br>□     |
|-------------------|-------------------------|--------------------|---------------------------------|------------------------------------------------------------------------------------|---------------------------------|-----------------------|---------------------------------|-------------------------------|--------|-------------------|
| PDO Map           |                         |                    |                                 |                                                                                    | PDO entries included in RxPDO 1 |                       |                                 |                               |        |                   |
|                   |                         |                    |                                 | Process Data Size: Input 184 [bit] / 11472 [bit]<br>Output 120 [bit] / 11472 [bit] | Index<br>0x6040:00              | $16$ [bit]            | Size IData typel<br><b>UINT</b> | PDO entry name<br>Controlword |        | <b>ICommentll</b> |
|                   | SelectionIInput/OutputI | Name               | Flag                            |                                                                                    | 0x6060:00                       | 8 [bit]               | <b>SINT</b>                     | Modes of operation            |        |                   |
| $\bigcirc$        |                         | No option          |                                 |                                                                                    | 0x607A:00                       | 32 [bit]              | <b>DINT</b>                     | Target position               |        |                   |
|                   | Output                  | RxPDO 1            | Editable                        |                                                                                    | 0x60B8:00                       | 16 [bit]              | <b>UINT</b>                     | Touch probe function          |        |                   |
|                   | Output                  | RxPDO <sub>2</sub> | Editable                        |                                                                                    | 0x60FE:01                       | 32 [bit]              | <b>UDINT</b>                    | Physical outputs              |        |                   |
|                   | Output                  | RxPDO 3            | Editable                        |                                                                                    | 0x605A:00                       | 16 [bit]              | INT                             | Quick stop option code        |        |                   |
| <b>OOOOOOOOOO</b> | <b>Output</b>           | RxPDO 4            | Editable                        |                                                                                    |                                 |                       |                                 |                               |        |                   |
|                   | $---$                   | No option          | $\!\!\!\!\!\!\scriptstyle{---}$ |                                                                                    |                                 |                       |                                 |                               |        |                   |
|                   | Input                   | TxPDO 1            | Editable                        |                                                                                    |                                 |                       |                                 |                               |        |                   |
|                   | Input                   | TxPDO <sub>2</sub> | <b>Fditable</b>                 |                                                                                    |                                 |                       |                                 |                               |        |                   |
|                   | Input                   | TxPDO 3            | Editable                        |                                                                                    |                                 |                       |                                 |                               |        |                   |
|                   | Input                   | TxPDO 4            | Editable                        |                                                                                    |                                 |                       |                                 |                               |        |                   |
|                   |                         |                    |                                 |                                                                                    |                                 |                       |                                 |                               |        |                   |
|                   |                         |                    |                                 |                                                                                    |                                 |                       | Move Up                         | Move Down                     |        | Align             |
|                   |                         |                    |                                 |                                                                                    |                                 | <b>Edit PDO Entry</b> |                                 | <b>Add PDO Entry</b>          |        | Delete PDO Entry  |
|                   |                         |                    |                                 |                                                                                    |                                 |                       |                                 | OK                            | Cancel | <b>Apply</b>      |
|                   |                         |                    |                                 |                                                                                    |                                 |                       |                                 |                               |        |                   |
|                   |                         |                    |                                 |                                                                                    |                                 |                       |                                 |                               |        |                   |
|                   | Edit PDO Map Settings   |                    |                                 |                                                                                    |                                 |                       |                                 |                               |        | □<br>$\times$     |
| PDO Map           |                         |                    |                                 |                                                                                    | PDO entries included in TxPDO 1 |                       |                                 |                               |        |                   |
|                   |                         |                    |                                 | Process Data Size: Input 184 [bit] / 11472 [bit]                                   | Index                           |                       | Size IData typel                | PDO entry name                |        | <b>ICommentl</b>  |
|                   |                         |                    |                                 | Output 120 [bit] / 11472 [bit]                                                     | 0x603F:00                       | $16$ [bit]            | <b>UINT</b>                     | Error code                    |        |                   |
|                   | Selection Input/OutputI | <b>Name</b>        | Flag                            |                                                                                    | 0x6041:00                       | $16$ [bit]            | <b>UINT</b>                     | Statusword                    |        |                   |
|                   |                         | No option          | $\sim$ $\sim$                   |                                                                                    | 0x6061:00                       | 8 [bit]               | <b>SINT</b>                     | Modes of operation display    |        |                   |
|                   | Output                  | RxPDO 1            | Editable                        |                                                                                    | 0x6064:00                       | 32 [bit]              | <b>DINT</b>                     | Position actual value         |        |                   |
|                   | Output                  | RxPDO <sub>2</sub> | Editable                        |                                                                                    | 0x60B9:00                       | 16 [bit]              | <b>UINT</b>                     | Touch probe status            |        |                   |
|                   | Output                  | RxPDO 3            | Editable                        |                                                                                    | 0x60BA:00                       | 32 [bit]              | <b>DINT</b>                     | Touch probe 1 positive edge   |        |                   |
|                   | Output                  | RxPDO 4            | Editable                        |                                                                                    | 0x60F4:00                       | 32 [bit]              | <b>DINT</b>                     | Following error actual value  |        |                   |
|                   | $\overline{a}$          | No option          | $\sim$ $\sim$                   |                                                                                    | 0x60FD:00                       | 32 [bit]              | <b>UDINT</b>                    | <b>Digital inputs</b>         |        |                   |
|                   | Input                   | TxPDO 1            | Editable                        |                                                                                    |                                 |                       |                                 |                               |        |                   |
|                   | Input                   | TxPDO <sub>2</sub> | Editable                        |                                                                                    |                                 |                       |                                 |                               |        |                   |
|                   | Input                   | TxPDO 3            | Editable                        |                                                                                    |                                 |                       |                                 |                               |        |                   |
| <b>OOOOOOOOOO</b> | Input                   | TxPDO 4            | Editable                        |                                                                                    |                                 |                       |                                 |                               |        |                   |
|                   |                         |                    |                                 |                                                                                    |                                 |                       |                                 |                               |        |                   |
|                   |                         |                    |                                 |                                                                                    |                                 |                       | Move Up                         | Move Down                     |        | Align             |
|                   |                         |                    |                                 |                                                                                    |                                 | <b>Edit PDO Entry</b> |                                 | <b>Add PDO Entry</b>          |        | Delete PDO Entry  |

図 1.1.1

2. 軸基本設定で軸名に対応するステーションアドレスを設定し、使用するサーボ制御軸を設定します。

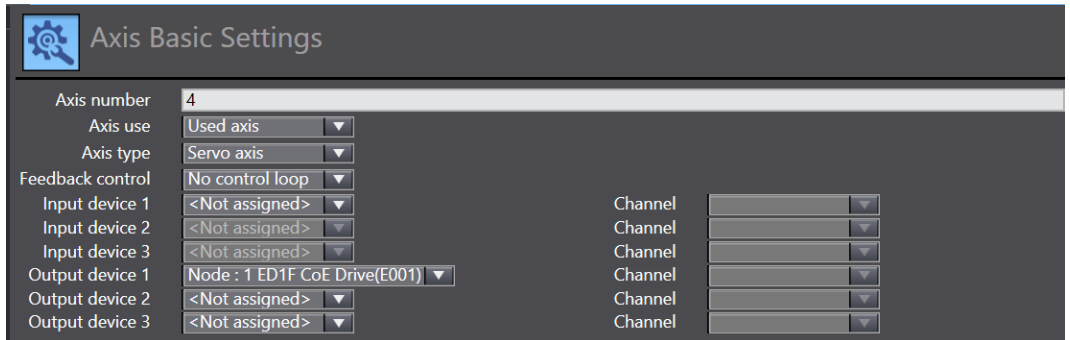

E Series EtherCAT Drive with OMRON Sysmac Studio <br>
※定の説明

#### 3. 詳細設定で、出力/入力のデバイスとプロセスデータを手動で設定します。

| <b>Function Name</b>                   | <b>Device</b>                     | <b>Process Data</b>     |
|----------------------------------------|-----------------------------------|-------------------------|
| <b>Output (Controller to Device)</b>   |                                   |                         |
| 1. Controlword                         | Node: 1 ED1F CoE Drive(E001)<br>≂ | 6040h-00.0(RxPDO 1_C ▼  |
| 3. Target position                     | Node: 1 ED1F CoE Drive(E001)      | 607Ah-00.0(RxPDO        |
| 5. Target velocity                     | <not assigned=""><br/>≂</not>     | <not assigned=""></not> |
| 7. Target torque                       | <not assigned=""><br/>◘</not>     | <not assigned=""></not> |
| 9. Max profile Velocity                | <not assigned=""><br/>▼</not>     | <not assigned=""></not> |
| 11. Modes of operation                 | Node: 1 ED1F CoE Drive(E001)<br>≂ | 6060h-00.0(RxPDO 1_N    |
| 15. Positive torque limit value        | <not assigned=""><br/>▼</not>     | <not assigned=""></not> |
| 16. Negative torque limit value        | <not assigned=""><br/>⊽</not>     | <not assigned=""></not> |
| 21. Touch probe function               | Node: 1 ED1F CoE Drive(E001)<br>◘ | 60B8h-00.0(RxPDO 1_1    |
| 44. Software Switch of Encoder's Input | <not assigned=""><br/>▼</not>     | <not assigned=""></not> |
| Input (Device to Controller)           |                                   |                         |
| 22. Statusword                         | Node: 1 ED1F CoE Drive(E001)      | 6041h-00.0(TxPDO 1_S ▼  |
| 23. Position actual value              | Node: 1 ED1F CoE Drive(E001)<br>⊽ | 6064h-00.0(TxPDO 1_P    |
| 24. Velocity actual value              | <not assigned=""></not>           | <not assigned=""></not> |
| 25. Torque actual value                | <not assigned=""><br/>⊽</not>     | <not assigned=""></not> |
| 27. Modes of operation display         | Node: 1 ED1F CoE Drive(E001)<br>≂ | 6061h-00.0(TxPDO 1_N ▼  |
| 40. Touch probe status                 | Node: 1 ED1F CoE Drive(E001)<br>⊽ | 60B9h-00.0(TxPDO 1_T    |
| 41. Touch probe pos1 pos value         | Node: 1 ED1F CoE Drive(E001)<br>≂ | 60BAh-00.0(TxPDO 1      |
| 42. Touch probe pos2 pos value         | <not assigned=""></not>           | <not assigned=""></not> |
| 43. Error code                         | <not assigned=""></not>           | <not assigned=""></not> |
| 45. Status of Encoder's Input Slave    | <not assigned=""><br/>⊽</not>     | <not assigned=""></not> |
| 46. Reference Position for csp         | <not assigned=""></not>           | <not assigned=""></not> |

図 1.1.3

4. 下図に示す 0x60FD のビット構成に基づいてデジタル入力を設定します。ポジティブ リミット ス イッチ、ネガティブ リミット スイッチ、ホーム スイッチは、それぞれ E シリーズ EtherCAT ド ライバーの P-OT、N-OT、DOG 機能に対応します。

| Digital inputs                |                              |                                                                  |
|-------------------------------|------------------------------|------------------------------------------------------------------|
| 28. Positive limit switch     | Node: 1 ED1F CoE Drive(E001) | $\blacktriangledown$   60FDh-00.1(TxPDO 1 [ $\blacktriangledown$ |
| 29. Negative limit switch     | Node: 1 ED1F CoE Drive(E001) | $\vert$ 60FDh-00.0(TxPDO 1 [ $\blacktriangledown$                |
| 30. Immediate Stop Input      | <not assigned=""></not>      | <not assigned=""></not>                                          |
| 32. Encoder Phase Z Detection | <not assigned=""></not>      | <not assigned=""></not>                                          |
| 33. Home switch               | Node: 1 ED1F CoE Drive(E001) | 60FDh-00.2(TxPDO 1 E ▼                                           |
| 37. External Latch Input 1    | <not assigned=""></not>      | <not assigned=""></not>                                          |
| 38. External Latch Input 2    | <not assigned=""></not>      | Not assigned>                                                    |

図 1.1.4

#### 注:

設定が正しい場合に限り、インクリメンタルエンコーダーは Sysmac Studio の原点復帰機能を正常に使用できます。

MD35UJ01-2310

# <span id="page-7-0"></span>1.2 E シリーズドライバーライブラリのインポート

1. プロジェクトを開いた後、Sysmac Studio のメイン画面のツールバーから「Project」→「Library」 →「Show References」をクリックします。

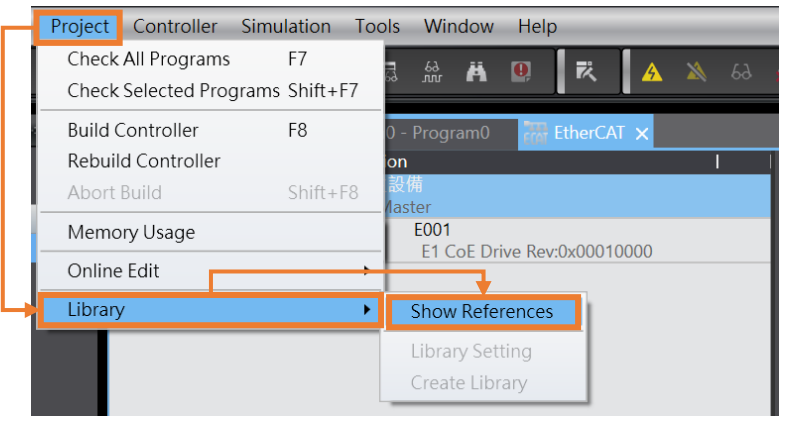

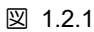

2. [Library Reference] の [+] アイコンをクリックします。

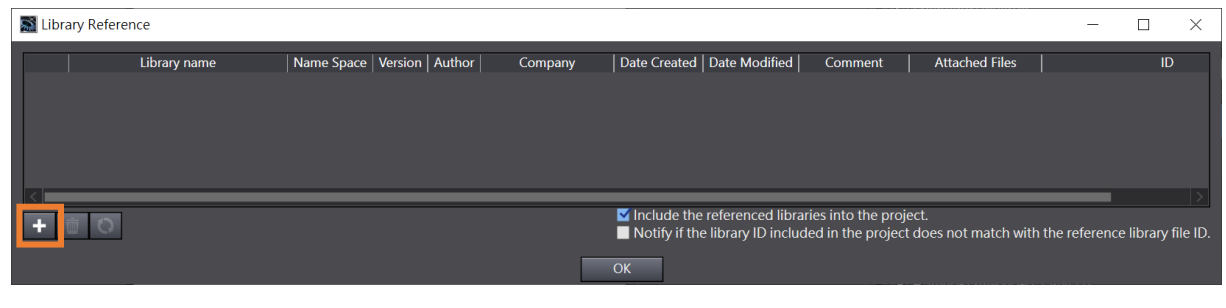

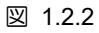

3. このマニュアルに添付されているライブラリ、E Series Drive Function Blocks をインポートします。

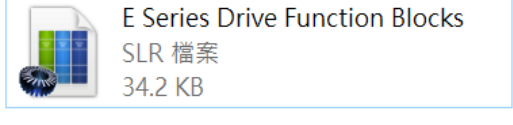

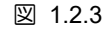

4. インポートが成功すると、ライブラリの名前とバージョンがウィンドウに表示されます。

MD35UJ01-2310

#### E Series EtherCAT Drive with OMRON Sysmac Studio <br>
<sub>こ</sub> こ こ こ こ こ こ こ こ 説明

| Library Reference |                                                                                                    |                               |     |                          |                                                    |               |                |                       |  |
|-------------------|----------------------------------------------------------------------------------------------------|-------------------------------|-----|--------------------------|----------------------------------------------------|---------------|----------------|-----------------------|--|
|                   | Library name                                                                                        | Name Space   Version   Author |     | Company                  | Date Created                                       | Date Modified | <b>Comment</b> | <b>Attached Files</b> |  |
|                   | <b>FILE Series Drive Function Blocks</b>                                                            | 1.0.0                         | leo | <b>HIWIN MIKROSYSTEM</b> |                                                    |               |                |                       |  |
|                   |                                                                                                    |                               |     |                          |                                                    |               |                |                       |  |
|                   |                                                                                                    |                               |     |                          |                                                    |               |                |                       |  |
|                   |                                                                                                    |                               |     |                          |                                                    |               |                |                       |  |
|                   |                                                                                                    |                               |     |                          | Include the referenced libraries into the project. |               |                |                       |  |
|                   | Notify if the library ID included in the project does not match with the reference library file ID. |                               |     |                          |                                                    |               |                |                       |  |
|                   |                                                                                                    |                               |     | <b>OK</b>                |                                                    |               |                |                       |  |
|                   |                                                                                                    |                               |     |                          |                                                    |               |                |                       |  |

図 1.2.4

5. プログラムを編集する際、ユーザーはツールボックスのライブラリを使用できます。

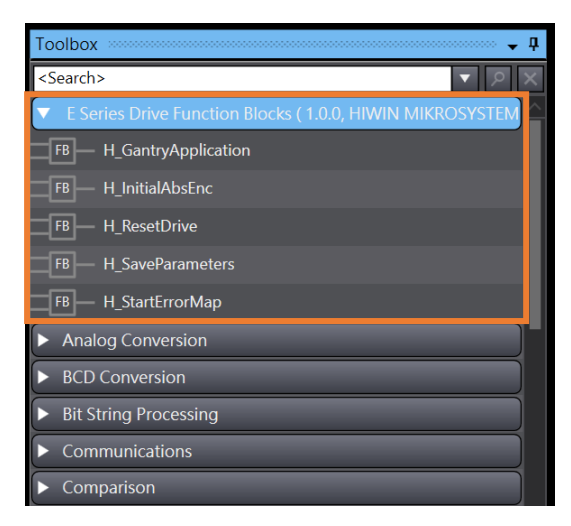

図 1.2.5

MD35UJ01-2310

(このページはブランクになっています)

# <span id="page-10-0"></span>2. 注意事項

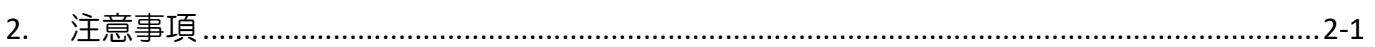

MD35UJ01-2310

#### 注意事項 E Series EtherCAT Drive with OMRON Sysmac Studio

- 1. 各ファンクションブロックを使用する前に、必要な PDO オブジェクトの確認と、ドライバーファ ームウェア、ESI ファイル、オムロンファームウェアのバージョンを確認してください。
- 2. オムロン製 PLC を E シリーズ EtherCAT ドライバーで使用する場合、スレーブのステーション アドレス設定にご注意ください。ドライバーのパネル上の物理ノブを回すか、OMRON Sysmac Studio から直接書き込みます。範囲は 1  $\sim$  255 です。

# <span id="page-12-0"></span>3. 機能ブロックの説明

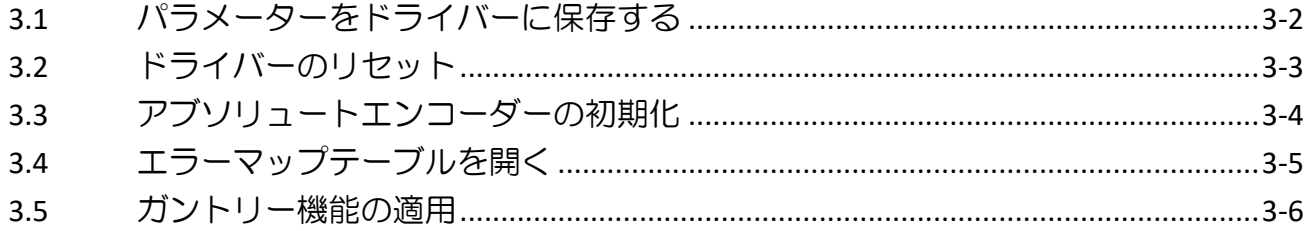

MD35UJ01-2310

## <span id="page-13-0"></span>3.1 パラメーターをドライバーに保存する

#### 使用する場合:

コントローラーはドライバー上で「Save parameters to flash」を実行します。

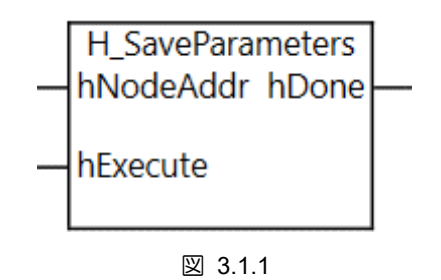

表 3.1.1

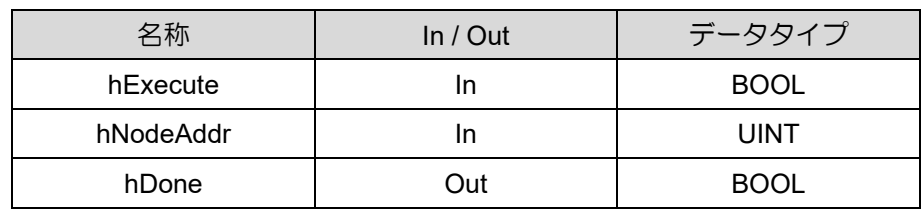

注意事項

1. サーボ OFF 時のみ使用可能、サーボ OFF 時は無効となります。

2. 本ファンクションブロック実行後、再度ファンクションブロック MC Reset を実行します。

3. hNodeAddr に、対応するドライバーのステーションアドレスを入力します。

### <span id="page-14-0"></span>3.2 ドライバーのリセット

使用する場合:

コントローラーはサーボドライバーに対して「Reset」を実行します。

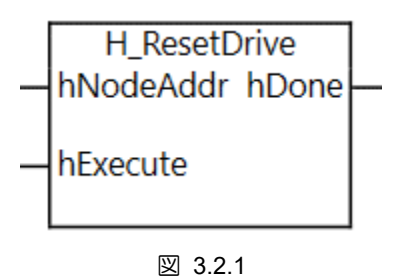

表 3.2.1

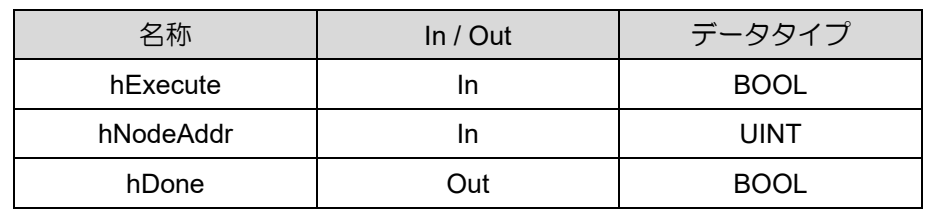

注意事項

- 1. サーボ OFF 時のみ使用可能、サーボ OFF 時は無効となります。
- 2. このファンクションブロックを実行した後、ファンクションブロック MC\_Reset と ResetECError を再度実行します。
- 3. hNodeAddr に、対応するドライバーのステーションアドレスを入力します。

MD35UJ01-2310

### <span id="page-15-0"></span>3.3 アブソリュートエンコーダーの初期化

使用する場合:

多回転アブソリュートエンコーダー付き EM1 モーターを使用し、初めてバッテリ付きエンコーダーケー ブルを取り付ける場合、このファンクションブロックを使用してエンコーダーを初期化することができ ます。

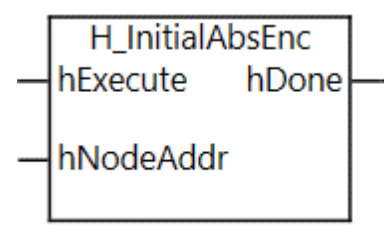

図 3.3.1

表 3.3.1

| 名称        | In / Out | データタイプ      |
|-----------|----------|-------------|
| hExecute  |          | <b>BOOL</b> |
| hNodeAddr |          | UINT        |
| hDone     | Out      | <b>BOOL</b> |

使用する場合:

1. サーボ OFF 時のみ使用可能、サーボ OFF 時は無効となります。

2. この機能ブロックを実行した後、装置の電源を入れ直します。

3. hNodeAddr に、対応するドライバーのステーションアドレスを入力します。

### <span id="page-16-0"></span>3.4 エラーマップテーブルを開く

使用する場合:

インクリメンタルエンコーダー使用時、オムロン製 MC Home 経由で原点復帰完了後、本ファンクショ ンブロックを使用してドライバーのエラーマップテーブルをオープンすることができます。

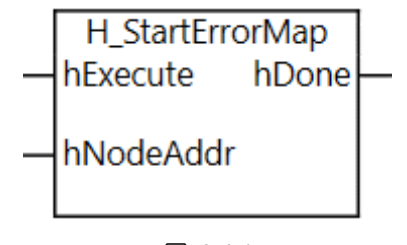

図 3.4.1

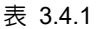

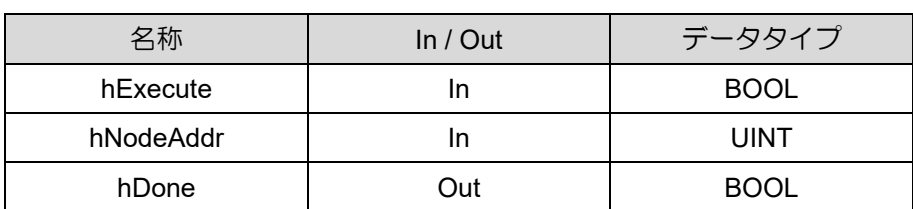

使用する場合:

- 1. ファンクションブロック MC Home の実行後にのみ使用できます。
- 2. 最初にドライバーの関連パラメーター (Pt009、Pt00F) を設定します。
- 3. アブソリュートエンコーダーを使用する場合、本ファンクションブロックは使用する必要はありま せん。 ドライバーパラメーターPt70A を直接設定します。
- 4. hNodeAddr に、対応するドライバーのステーションアドレスを入力します。

MD35UJ01-2310

#### <u>機能ブロックの説明 E Series EtherCAT Drive with OMRON Sysmac Studio</u>

### <span id="page-17-0"></span>3.5 ガントリー機能の適用

使用する場合:

E シリーズガントリ機能を使用する場合、オムロン製 MC\_Home による原点復帰完了後、本ファンクシ ョンブロックを使用してヨー軸の姿勢位置をロックすることができます。

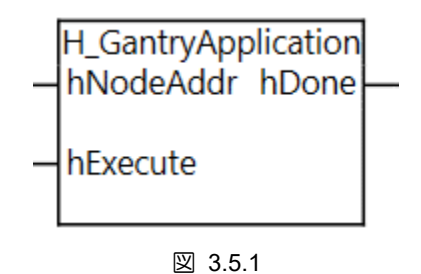

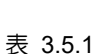

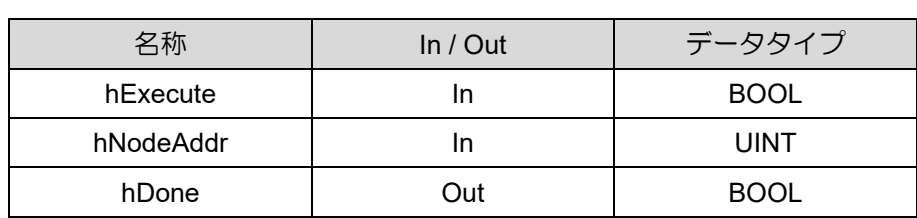

使用する場合:

1. ファンクションブロック MC\_Home の実行後にのみ使用できます。

hNodeAddr に、対応するドライバーのステーションアドレスを入力します。

Function Blocks Application Manual E Series EtherCAT Drive with OMRON Sysmac Studio バージョン:V1.0 2023 年 10 月改定

1. HIWIN は HIWIN Mikrosystem Corp., HIWIN Technologies Corp., ハ イウィン株式会社の登録商標です。ご自身の権利を保護するため、 模倣品を購入することは避けてください。

----------------------------------------------------------------

- 2. 実際の製品は、製品改良等に対応するため、このカタログの仕様や 写真と異なる場合があります。
- 3.HIWIN は「貿易法」および関連規制の下で制限された技術や製品を 販売・輸出しません。制限された HIWIN 製品を輸出する際には、 関連する法律に従って、所管当局によって承認を受けます。また、 核・生物・化学兵器やミサイルの製造または開発に使用することは 禁じます。

----------------------------------------------------------------

Copyright © HIWIN Mikrosystem Corp.